# OpenSolaris 3分クッキング ☆レシピ 第11巻☆ Automated Installer(AI)

# Solaris 3 分クッキング: Automated Installer

今夜の3分クッキングは、OpenSolaris 2008.11 から導入された Automated Installer (AI) の紹介をいたします。 詳しい設定方法などはこちらのレシピを参照ください。

# Automated Installer(AI)の概要

OpenSolaris を複数のシステムにインストールしたい場合や、グラフィックス・コンソールを持たないサーバーにインストー ルする場合など、ネットワーク経由で自動的にインストールを行う AI を使うと便利です。 AI は、OpenSolaris 版のネット ワークインストールになりますが、Solaris 従来のネットワークインストールと比べると、パッケージが、インターネット上 の IPS リポジトリからインストールされる点と、rules ファイルと呼ばれていた設定プロパティファイルが、XML ベースの マニュフェストに変わった点が大きく違うと思います。インストールサーバやクライアントの設定には、新しく追加された 管理コマンド installadm(1M) を使います。尚、OpenSolaris 2009 06 リリースからは、SPARC のシステムでもネットワー クインストールが可能となります。

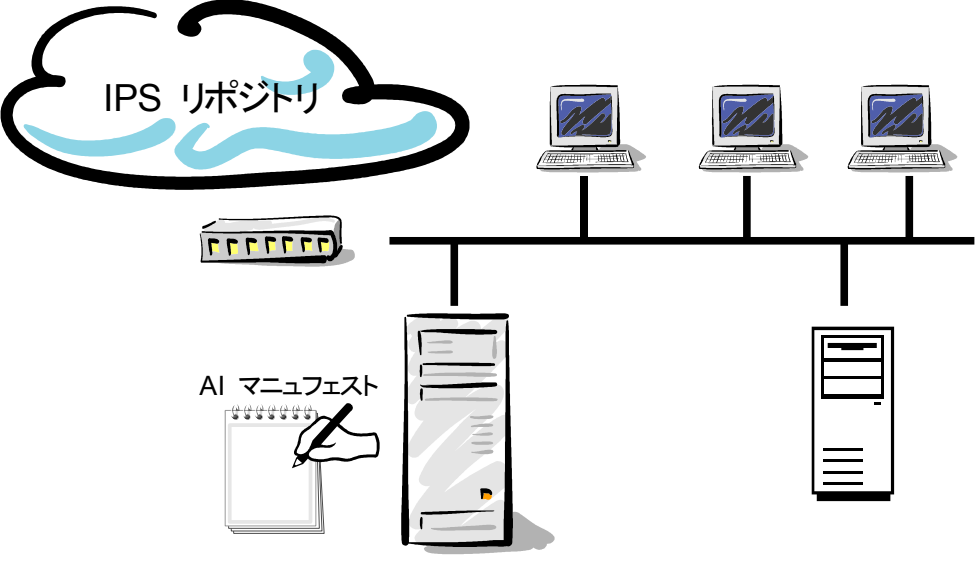

AI インストールサーバ

## デモ環境

今夜のデモ環境は、PC ノート2台を使って、ネットインストールサーバーとクライアントの実演を行います。詳しい設定 方法は、こちらのレシピを参照してください。

# インストールサーバーの設定

# 事前に用意するもの、あるいは環境

#### サーバ設定:

OpenSolaris 2008.11 以降がインストールされた x86 PC IPS リポジトリにアクセスするため、インターネットアクセスが可能なこと DHCP サーバとして配布する IP アドレスと配布の最大数 GENUNIX [\(http://www.genunix.org\)](http://www.genunix.org/) から AI インストールイメージ(iso) ファイルのダウンロード

#### クライアント設定:

ネットワークブート(PXE ブート)可能な x86 PC クライアントの MAC アドレス

### サーバの初期設定

AI を実行するために、インストールサーバ側で以下の初期設定が必要です。

#### /etc/nsswitch.conf

hosts, ipnodes に dns が設定されている、/etc/nsswitch.dns を /etc/nsswitch.conf にコピーして使うもよし

#### /etc/resolve.conf

DNS サーバーの Ip アドレス、ひとつもしくは複数指定されていること

例 ) nameserver 192.168.11.1

#### /etc/defaultrouter

default router (gateway) の IP アドレスを設定しておく

例 ) 192.168.11.1

### /etc/netmasks

DHCP として配布する予定の Ip アドレスのネットマスクを設定しておく

例 ) 192.168.11.0 255.255.255.0

# /etc/hosts

/etc/hosts にサーバの IP アドレスを明示的に設定しておく

例 )

192.168.11.51 opensolaris localhost

#### 以上、確認できたら設定に入ります。

AI に必要のツールのインストールと、インストールサービスの設定手順

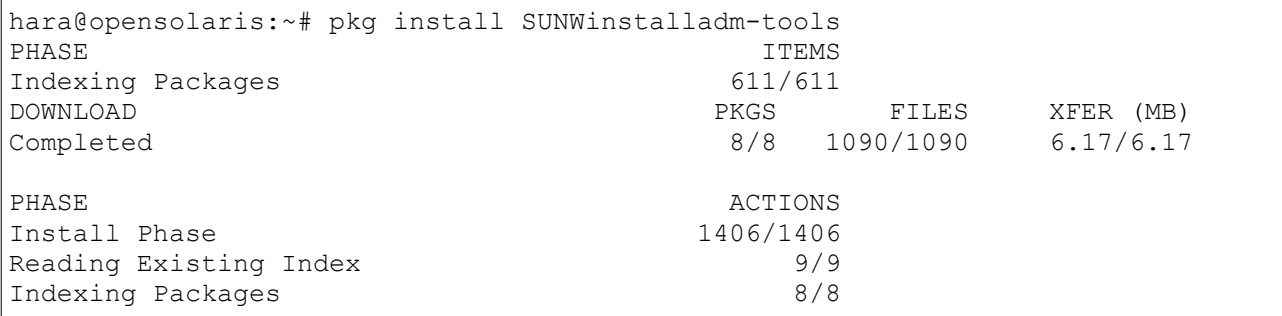

*OpenSolairs Cook Book 2 AI*

```
hara@opensolaris:~# svccfg
svc:> import /var/svc/manifest/network/dhcp-server.xml
svc:> quit
hara@opensolaris:~# 
hara@opensolaris:~# vi /etc/hosts
hara@opensolaris:~# vi /etc/netmasks
hara@opensolaris:~# installadm create-service -n b110x -i 192.168.11.201 -c 3 -
s /export/home/hara/Downloads/osol-0906-109-ai-x86.iso
/export/home/hara/Images/b110z
Setting up the target image at /export/home/hara/Images/b110x ...
Registering the service b110x. OSInstall. tcp.local
Creating DHCP Server
Created DHCP configuration file.
Created dhcptab.
Added "Locale" macro to dhcptab.
Added server macro to dhcptab - opensolaris.
DHCP server started.
Added network macro to dhcptab - 192.168.11.0.
Created network table.
adding tftp to /etc/inetd.conf
Converting /etc/inetd.conf
enabling network/tftp/udp6 service
copying boot file to /tftpboot/pxegrub.I86PC.OpenSolaris-1
hara@opensolaris:~#
```
Installadm(1M) コマンドで、DHCP ブートサーバーの設定と開始まで行います。

### クライアントの設定は以下のとおりです。

```
hara@opensolaris:~# installadm create-client -e 00:03:25:4d:b7:92 -n b110x -t /
export/home/hara/Images/b110x
Setting up X86 client...
Enabled network boot by adding a macro named 010003254DB792
to DHCP server with:
  Boot server IP (BootSrvA) : 192.168.11.51
  Boot file (BootFile) : 010003254DB792
hara@opensolaris:~#
```
これで、インストールサーバー側の必要最低限の設定は完了です。従来の Solaris x86 のネットワークインストールの 設定から比べるとかなり簡単になりました。

デフォルト設定のまま、ネットインストールを行うと、クライアント側の空きディスク(何もファイルシステムが設定されてな い空きパーティション)か既存の Solaris パーティションに、OpenSolaris のデフォルト構成でインストールします。、また デフォルトの初期設定は、LiveCD とおなじ、 User 名 : jack User passwd: jack, root passwd: opensolaris で設定され、インストール後に設定変更します。

AI では、マニュフェストファイルをカスタマイズすることで、これらの設定を変えることは可能です、

マニュフェストファイルの設定

デフォルトのマニュフェストは、インストールサーバー上の

/var/ai/ai-webserver/AI\_data/default.xml

例 /var/ai/46501/AI\_data/default.xml

から参照できます。

## 3種類のマニュフェストファイル

AI では3種類のマニュフェストファイルを設定でき、それぞれカスタマイズが可能です。

### AI マニュフェストファイル

インストールターゲットのディスク、スライスの指定、HTTP プロキシの設定や、pkg リポジトリの指定など

### SC マニュフェストファイル

ユーザネームやユーザパスワード、タイムゾーン、ルートパスワード、ホストネームの設定

### Criteria マニュフェストファイル

MAC アドレスや、割り振る IP アドレスから、固有の AI マニュフェストファイルや SC マニュフェストファイル を指定する設定など

マニュフェストのカスタマイズも、いろいろと試してみたいところですが、環境が乏しくまだ試せておりません。マニュフェ ストの詳細は、ドキュメントを参考にしてください。

#### OpenSolaris Automated Installer Guide

http://dlc.sun.com/osol/docs/content/dev/AIinstall/solarisinstall.html

## その他

ネットインストールサーバーを再起動した場合、インストールサービスや apache を再起動する必要がありそうです。

```
hara@opensolaris:~# installadm list
No install services running on the system
```

```
hara@opensolaris:~# installadm enable b110x
Registering the service b110x. OSInstall. tcp.local
hara@opensolaris:~# /usr/apache2/2.2/bin/apachectl -k start -f /var/installadm/
ai-webserver/ai-httpd.conf
hara@opensolaris:~#
```
参考 URL: Automated Instllation Project http://opensolaris.org/os/project/caiman/auto\_install/

<作成: 原口 >

*OpenSolairs Cook Book 4 AI*